# **SONY**

# **IEEE 1394 Interface Adaptor for Portable HardDisk Media**

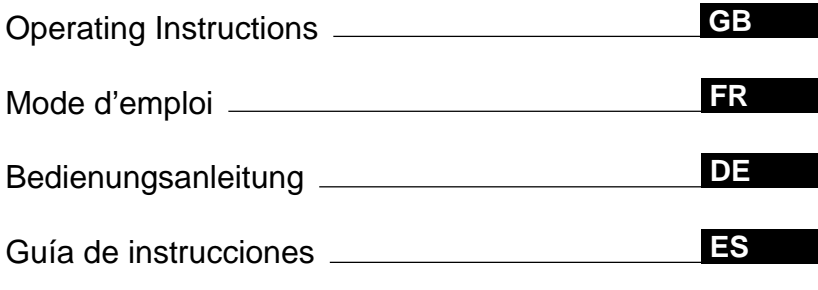

Appendix

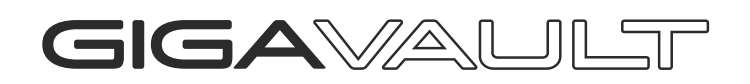

RHCIL/RHK80IL

2003 Sony Corporation

### **English**

**For Customers in the U.S.A. and Canada**

## **WARNING**

**Keep away from children. If swallowed, promptly see a doctor.**

**To prevent fire or shock hazard, do not expose the unit to rain or moisture.**

**To avoid electrical shock, do not open the cabinet. Refer servicing to qualified personnel only.**

### **Note**

Data is safe in the following environments: In X-ray security systems at airports.

### **Owner's Record**

The model number and serial number are located on the back of the product. Record the serial number in the space provided here. Refer to the model and serial number when you call the Sony Customer Information Center.

Model No. RHCIL, RHK80IL Serial No.

### **Regulatory Information**

#### **Declaration of Conformity**

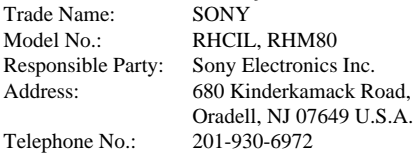

This device complies with Part 15 of the FCC Rules. Operation is subject to the following two conditions: (1) This device may not cause harmful interference, and (2) this device must accept any interference received, including interference that may cause undesired operation.

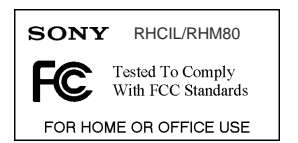

### **Caution**

You are cautioned that any changes or modifications not expressly approved in this manual could void your authority to operate this equipment.

### **Note**

This equipment has been tested and found to comply with the limits for a Class B digital device, pursuant to Part 15 of the FCC Rules. These limits are designed to provide reasonable protection against harmful interference in a residential installation. This equipment generates, uses, and can radiate radio frequency energy and, if not installed and used in accordance with the instructions, may cause harmful interference to radio communications. However, there is no guarantee that interference will not occur in a particular installation. If this equipment does cause harmful interference to radio or television reception, which can be determined by turning the equipment off and on, the user is encouraged to try to correct the interference by one or more of the following measures:

- Reorient or relocate the receiving antenna.
- Increase the separation between the equipment and receiver.
- Connect the equipment into an outlet on a circuit different from that to which the receiver is connected.
- Consult the dealer or an experienced radio/TV technician for help.

The supplied interface cable must be used with the equipment in order to comply with the limits for a digital device pursuant to Subpart B of Part 15 of the FCC Rules.

### **For Customers in the U.S.A.**

For technical support, please visit http:// www.sony.net/gigavault/, or call 1-866-654-SONY (7669). The number in the declaration of conformity on the previous page is for FCC-related matters only.

### **For Customers in Canada**

This Class B digital apparatus complies with Canadian ICES-003.

### **For Customers in Europe**

This equipment has been tested and found to comply with the limits set out in the EMC Directives using a connection cable shorter than 3 meters.

This equipment complies with EN55022 Class B and EN55024 for use in the following areas: residential, commercial, and light-industrial.

This equipment conforms with the following European Directives: 89/336/EEC, 92/31/EEC (EMC directive).

- Giga Vault and i.LINK are trademarks of Sony Corporation.
- Microsoft and Windows are registered trademarks of Microsoft Corporation in the United States and other countries.
- FireWire is a trademark of Apple Computer, Inc., registered in the United States and other countries.
- Other system names and product names that appear in this manual are registered trademarks or trademarks of their respective owners. Note that the ™ and ® symbols are not used in this manual.

# **Table of Contents**

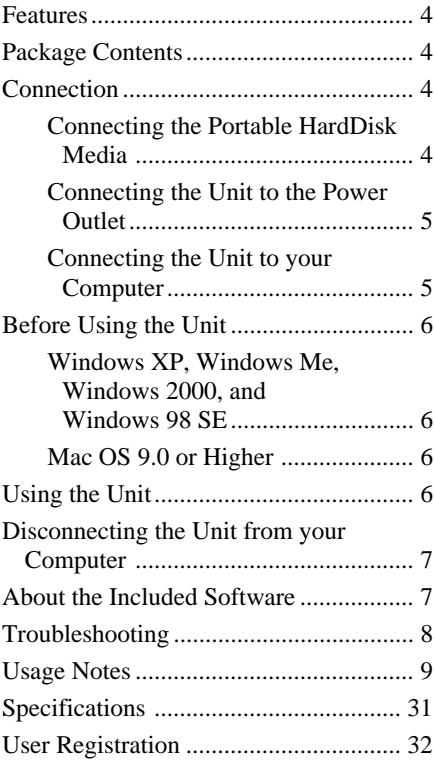

**GB**

## <span id="page-3-0"></span>**Features**

The RHCIL (hereafter "the unit") is an IEEE 1394a-2000 interface adaptor for the Portable HardDisk Media. By connecting the unit, you can easily use the Portable HardDisk Media as an external storage device. The unit is an IEEE 1394 device, so it is possible to use it with the Windows or Macintosh default device driver (Plug and Play). Because IEEE 1394a is SPB-2-compliant, you can achieve a maximum 400 Mbps data transfer rate with the unit. Also, the Portable HardDisk Media is FAT32-formatted, which means that you can easily share Windows and Macintosh data.

# **Package Contents**

When you open the package, make sure that it contains the following. If any of the items listed below are missing or damaged, call the Sony Customer Information Center.

- IEEE 1394 Interface Adaptor
- Portable HardDisk Media (included only with the RHK80IL. Sold separately and necessary to use the RHCIL)
- IEEE 1394 cable (2) (6-pin to 6-pin, 6-pin to 4-pin)
- Stand (included only with the RHK80IL)
- AC adaptor
- Power cord
- Operating instructions (this document)
- Label (included only with the RHK80IL)

# **Connection**

## **Connecting the Portable HardDisk Media**

Before connecting the Portable HardDisk Media, remove the protective cover from the Portable HardDisk Media connector.

Align the unit and Portable HardDisk Media so that the connectors mate correctly. Connect the Portable HardDisk Media to the unit, then secure with the screw at the back of the unit.

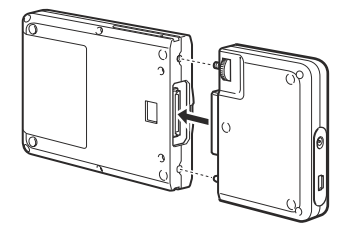

## <span id="page-4-0"></span>**Connecting the Unit to the Power Outlet**

Connect the power cord to the AC adaptor. Next, connect the DC cable of the AC adaptor to the DC connector of the unit. Finally, connect the power cord to the power outlet.

Make sure that the power outlet is close to the unit and readily accessible.

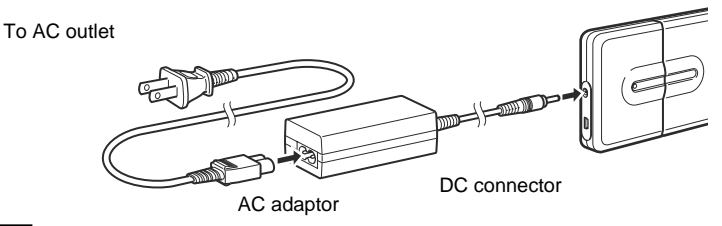

#### **Notes**

- The shape of the power cord varies depending on the country or region of purchase.
- When using the drive with the 6-pin to 4-pin IEEE 1394 cable, you must connect the AC adaptor and power cord to the unit. This is not necessary when using a 6-pin to 6-pin IEEE 1394 cable.

## **Connecting the Unit to your Computer**

Connect the IEEE 1394 cable to the unit. Then, connect the cable to a IEEE 1394 port of your computer.

### **Note**

A default device driver is installed the first time you use the unit.

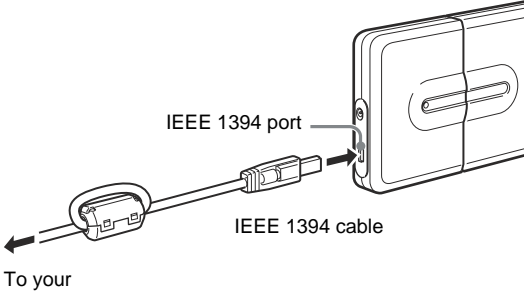

computer

# <span id="page-5-0"></span>**Before Using the Unit**

You can use the unit without having to install a device driver.

## **Windows XP, Windows Me, Windows 2000, and Windows 98 SE**

You can use the unit with the default device driver of your operating system.

Connect the unit to the IEEE 1394 port (or i.LINK port on certain computers) of your computer. Your Windows operating system automatically detects the unit and you can start using it immediately.

## **Mac OS 9.0 or Higher**

You can use the unit with the default device driver of your operating system.

Connect the unit to the FireWire port of your computer. Your Mac OS automatically detects the unit and you can start using it immediately.

# **Using the Unit**

When you connect the unit to your computer with the IEEE 1394 cable, the Portable HardDisk Media appears as "GIGA VAULT (D:)" (where "D" is the letter of the drive. This letter may vary depending on your computer). The Portable HardDisk Media is recognized as an external mass storage device, therefore you can use it as you would any other hard disk to save files and/or folders.

The access indicator on the Portable HardDisk Media allows you to verify its status when you access it.

Access indicator

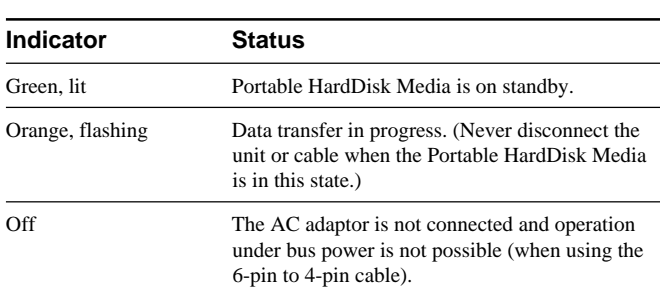

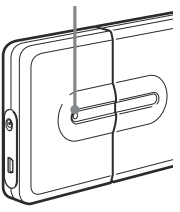

## <span id="page-6-0"></span>**Disconnecting the Unit from your Computer**

### **With Windows XP**

 $Click  $\geqslant$  on the Windows taskbar. Click the appropriate command on the shortcut menu.$ When your computer prompts you, disconnect the unit.

### **With Windows Me and Windows 2000**

Click  $\leq$  on the Windows taskbar. Click the appropriate command on the shortcut menu. When your computer prompts you, click [OK] and disconnect the unit.

### **With Windows 98 SE**

Click  $\blacktriangleright$  on the Windows taskbar. Click the command on the shortcut menu. When your computer prompts you, click [OK] and disconnect the unit.

### **With Mac OS 9.0 or Higher**

Drag the icon of the unit on your desktop to the trash bin. Confirm that the unit goes on standby (the access indicator lights green), and then disconnect the unit from the FireWire connector of your computer.

#### **Note**

Do not disconnect the unit from your computer when the unit icon appears on your desktop or the access indicator is flashing orange. Doing so may result in damage to the unit and/or data it contains.

# **About the Included Software**

Detailed information about the included software is available on the Web sites of the software manufacturers and distributors. (Accessible from the links in each software.)

# <span id="page-7-0"></span>**Troubleshooting**

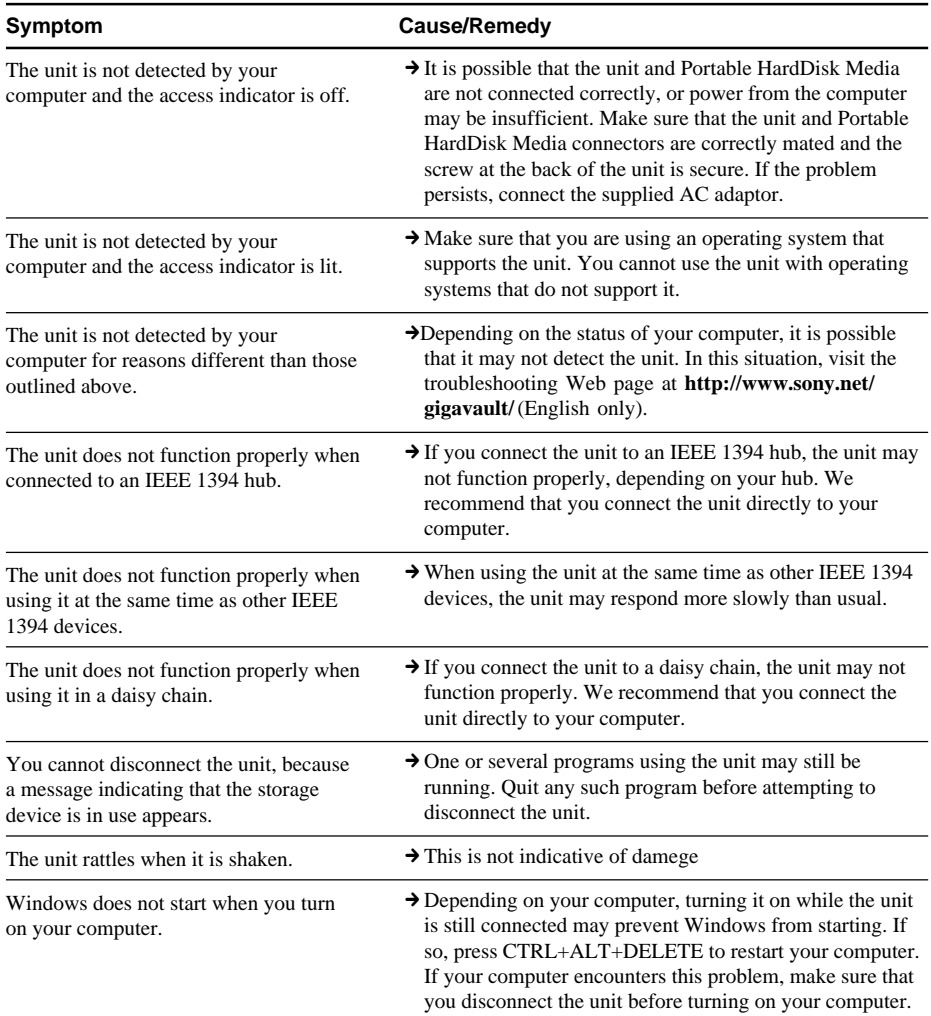

# <span id="page-8-0"></span>**Usage Notes**

- Affix the label accompanying the unit on the label area as illustrated.
- Starting or shutting down your computer, or awakening it from sleep mode while the unit is connected may cause it to function erratically. Always disconnect the unit from your computer before performing these operations.
- Never disconnect the IEEE 1394 cable and/or AC adaptor from your computer or unit while the unit is in use.

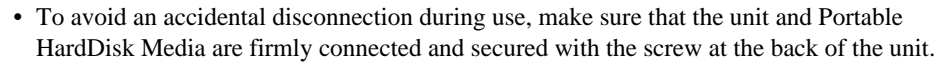

- Do not store the unit or Portable HardDisk Media in direct sunlight, humid locations, hot locations, or locations subjected to strong vibrations.
- Avoid moving the unit and Portable HardDisk Media during use as this may cause them to malfunction.
- Avoid sudden temperature changes. If you move the unit and Portable HardDisk Media from a cold to a warm environment or the ambient temperature rises suddenly, do not use them immediately as condensation may have formed inside them. If this occurs while you are using the unit and Portable HardDisk Media, suspend use for an hour or more, then deactivate them.
- In the unlikely event of a malfunction or defect, or if a foreign object penetrates the unit or Portable HardDisk Media, disconnect the AC adaptor and/or IEEE 1394 cable. Then, contact the Sony Customer Information Center.

### **Please Record Responsibly**

Before copying anything onto the Portable HardDisk Media, please make sure that you are not violating copyright laws. Most software companies allow you to make a backup or archive copy of software. Check your software's license agreement for details.

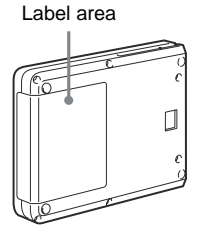

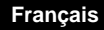

### **Pour les utilisateurs au Canada**

Cet appareil numérique de la classe B est conforme à la norme NMB-003 du Canada.

### **Pour la clientèle en Europe:**

Cet appareil a été testé et jugé conforme aux limites établies par les directives CEM visant l'utilisation de câbles de raccordement d'une longueur inférieure à trois mètres.

Ce produit est conforme aux normes de classification EN55022 Classe B et EN55024 pour une utilisation dans les environnements suivants : zones résidentielles, commerciales et d'industrie légère.

Cet appareil est conforme aux directives européennes suivantes : 89/336/CEE et 92/31/CEE (directive CEM).

- Giga Vault et i.LINK sont des marques de commerce de Sony Corporation.
- Microsoft et Windows sont des marques de Microsoft Corporation déposées aux Etats-Unis et dans d'autres pays.
- FireWire est une marque d'Apple Computer Inc. déposée aux Etats-Unis et dans d'autres pays.
- Les autres noms de systèmes et de produits apparaissant dans le présent mode d'emploi sont des marques de commerce ou des marques déposées de leurs détenteurs respectifs. Les symboles ™ et ® ont été omis volontairement dans ce mode d'emploi.

## **Table des matières**

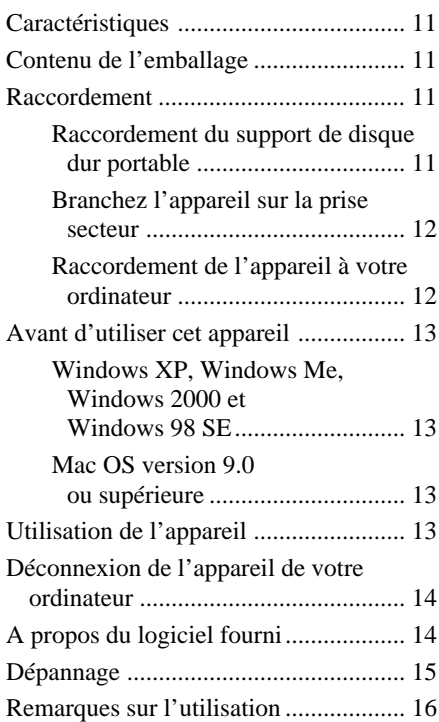

# <span id="page-10-0"></span>**Caractéristiques**

Le RHCIL (ci-après appelé « l'appareil ») est un adaptateur d'interface IEEE 1394a-2000 pour le support de disque dur portable. Le raccordement de cet appareil facilite son utilisation en tant que support externe d'enregistrement de données. Etant donné qu'il s'agit d'un appareil IEEE 1394, il est possible de l'utiliser avec le pilote de périphériques par défaut Windows ou Macintosh (Plug and Play). De plus, grâce à sa compatibilité SPB-2, vous pouvez transférer vos données à un débit maximal de 400 Mbps. Ce support de disque dur portable est formaté au format FAT32, ce qui signifie que vous pouvez facilement partager des données Windows et Macintosh.

# **Contenu de l'emballage**

En déballant l'appareil, vérifiez que les accessoires énumérés ci-dessous sont tous présents. Si un accessoire est manquant ou endommagé, contactez votre revendeur.

- Adaptateur d'interface IEEE 1394
- Support de disque dur portable (inclus uniquement avec le RHK80IL. Vendu séparément et nécessaire à l'utilisation du RHCIL)
- 2 câbles IEEE 1394 (6-6 broches, 6-4 broches)
- Support de bureau (inclus uniquement avec le RHK80IL)
- Adaptateur secteur
- Cordon d'alimentation
- Mode d'emploi (ce document)
- Etiquette (inclus uniquement avec le RHK80IL)

# **Raccordement**

## **Raccordement du support de disque dur portable**

Avant de raccorder le support de disque dur portable, retirez le capuchon de protection.

Alignez l'appareil et le support de disque dur portable de manière à ce que les connecteurs s'assemblent correctement. Raccordez le support de disque dur portable à l'appareil, puis serrez la vis à l'arrière de l'appareil.

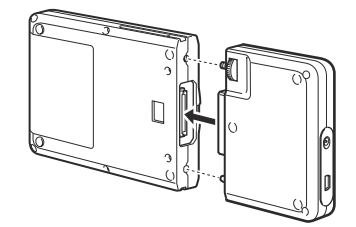

## <span id="page-11-0"></span>**Branchez l'appareil sur la prise secteur**

Connectez le cordon d'alimentation à l'adaptateur secteur. Raccordez ensuite le câble CC de l'adaptateur secteur au connecteur CC de l'appareil. Branchez finalement le cordon d'alimentation sur la prise secteur.

Assurez-vous que la prise secteur est proche de l'appareil et facile d'accès.

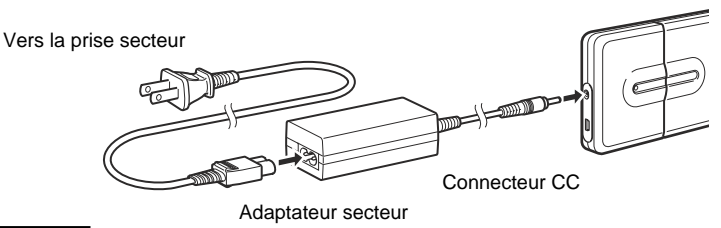

#### **Remarques**

- L'aspect du cordon d'alimentation varie selon le pays ou la région d'achat.
- Lorsque vous utilisez ce lecteur avec le câble IEEE 1394 6-4 broches, vous devez raccorder l'adaptateur secteur et le cordon d'alimentation à l'appareil. Cela n'est pas nécessaire avec un câble IEEE 1394 6-6 broches.

## **Raccordement de l'appareil à votre ordinateur**

Raccordez le câble IEEE 1394 à l'appareil. Connectez ensuite ce câble au port IEEE 1394 de votre ordinateur.

#### **Remarque**

Lors de la première utilisation de cet appareil, un pilote de périphériques par défaut est installé.

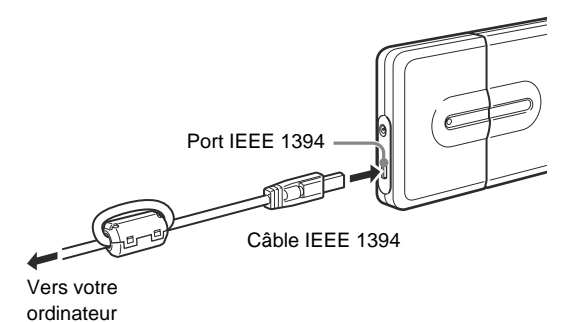

# <span id="page-12-0"></span>**Avant d'utiliser cet appareil**

Vous pouvez utiliser cet appareil sans installer de pilote de périphériques.

## **Windows XP, Windows Me, Windows 2000 et Windows 98 SE**

Vous pouvez utiliser cet appareil avec le pilote de périphériques par défaut de votre système d'exploitation.

Raccordez l'appareil au port IEEE 1394 (ou au port i.LINK) de votre ordinateur. Votre système d'exploitation Windows détecte automatiquement l'appareil et vous pouvez l'utiliser immédiatement.

## **Mac OS version 9.0 ou supérieure**

Vous pouvez utiliser cet appareil avec le pilote de périphériques par défaut de votre système d'exploitation.

Raccordez l'appareil au port FireWire de votre ordinateur. Votre système Mac OS détecte automatiquement l'appareil et vous pouvez l'utiliser immédiatement.

# **Utilisation de l'appareil**

Lorsque vous raccordez l'appareil à votre ordinateur avec le câble IEEE 1394, le support de disque dur portable s'affiche en tant que « GIGA VAULT (D:) » (où « D » est la lettre représentant le lecteur ; cette lettre peut varier d'un ordinateur à l'autre). Le support de disque dur portable étant reconnu en tant qu'appareil externe de stockage de masse, il est donc possible de l'utiliser comme n'importe quel autre type de disque dur pour sauvegarder des fichiers et/ou des dossiers.

Le voyant d'accès du support de disque dur portable vous permet de vérifier son état lorsque vous y accédez.

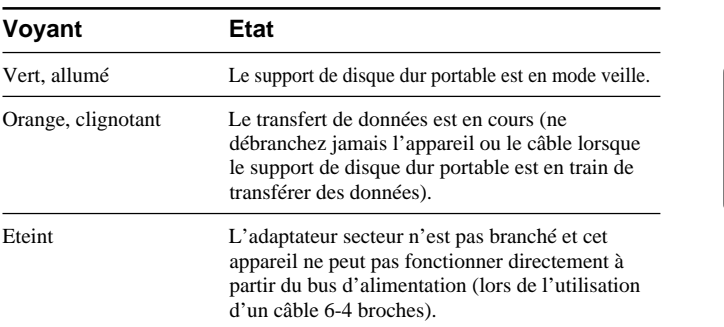

Voyant d'accès

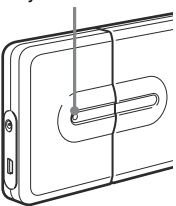

## <span id="page-13-0"></span>**Déconnexion de l'appareil de votre ordinateur**

### **Avec Windows XP**

Cliquez sur  $\frac{1}{2}$  dans la barre des tâches de Windows. Sélectionnez la commande appropriée dans le menu contextuel. Lorsque votre ordinateur vous y invite, déconnectez l'appareil.

### **Avec Windows Me et Windows 2000**

Cliquez sur  $\blacktriangleright$  dans la barre des tâches de Windows. Sélectionnez la commande appropriée dans le menu contextuel. Lorsque votre ordinateur vous y invite, cliquez sur [OK] et déconnectez l'appareil.

### **Avec Windows 98 SE**

Cliquez sur  $\mathbb{R}$  dans la barre des tâches de Windows. Sélectionnez la commande appropriée dans le menu contextuel. Lorsque votre ordinateur vous y invite, cliquez sur [OK] et déconnectez l'appareil.

### **Avec Mac OS version 9.0 ou supérieure**

Faites glisser l'icône de l'appareil de votre Bureau vers la Corbeille. Vérifiez que l'appareil se met en mode veille (le voyant d'accès devient vert), puis déconnectez l'appareil du port FireWire de votre ordinateur.

### **Remarque**

Ne déconnectez jamais l'appareil de votre ordinateur lorsque l'icône de l'appareil est affichée sur votre Bureau ou lorsque le voyant d'accès clignote en orange. Vous risqueriez d'endommager l'appareil ou d'altérer les données qu'il contient.

# **A propos du logiciel fourni**

Des informations détaillées concernant le logiciel fourni sont disponibles sur les sites Internet des fabricants et éditeurs de logiciels (accessibles à partir des liens présents dans chaque logiciel).

# <span id="page-14-0"></span>**Dépannage**

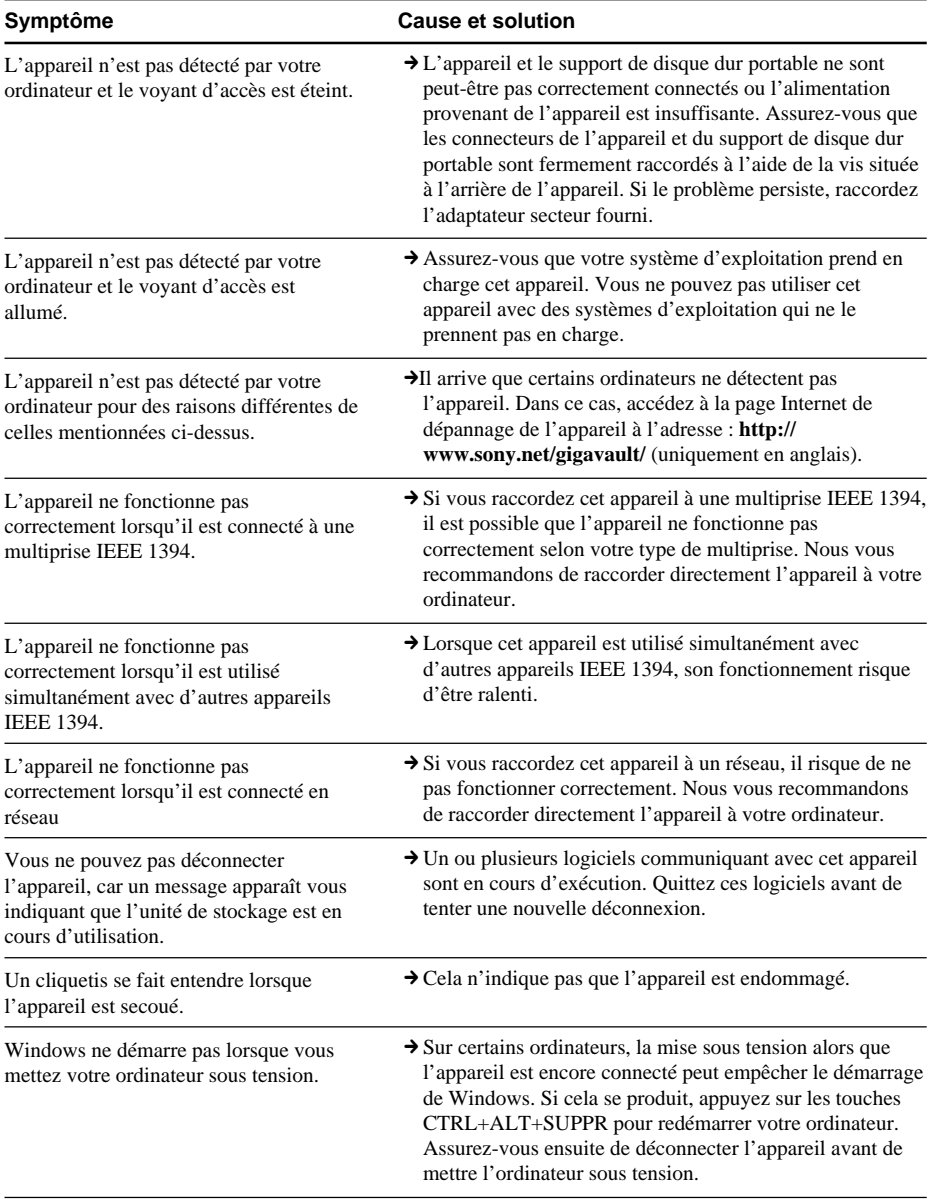

## <span id="page-15-0"></span>**Remarques sur l'utilisation**

- Apposez l'étiquette fournie avec l'appareil sur la zone réservée, tel qu'indiquée sur l'illustration.
- La mise sous tension ou hors tension de votre ordinateur ou sa sortie du mode veille alors que l'appareil est connecté peut entraîner un disfonctionnement. Déconnectez toujours l'appareil de votre ordinateur avant d'effectuer ces opérations.
- Ne débranchez jamais le câble IEEE 1394 et/ou l'adaptateur secteur de votre ordinateur ou de l'appareil alors que celui-ci est en cours d'utilisation.
- Afin d'éviter toute déconnexion accidentelle en cours d'utilisation, assurez-vous que l'appareil et le support de disque dur portable sont fermement raccordés à l'aide de la vis située à l'arrière de l'appareil.
- Ne rangez pas l'appareil et le support de disque dur portable dans des endroits soumis aux rayons du soleil, à l'humidité, à la chaleur ou à de fortes vibrations.
- Eviter de déplacer l'appareil et le support de disque dur portable pendant leur utilisation, car cela peut provoquer un disfonctionnement.
- Evitez les changements brusques de températures. Si vous déplacez l'appareil et le support de disque dur portable d'un endroit froid à un endroit chaud ou si la température ambiante augmente soudainement, ne les utilisez pas immédiatement, car de la condensation peut s'être formée à l'intérieur. Si cela se produit pendant que vous utilisez l'appareil et le support de disque dur portable, cessez leur utilisation pendant au moins une heure, puis mettez-les hors tension.
- En cas de disfonctionnement ou de défaut de fabrication, ou si un objet pénétrait dans l'appareil ou dans le support de disque dur portable, déconnectez l'adaptateur secteur et/ ou le câble IEEE 1394. Contactez ensuite le centre d'information clientèle de Sony.

### **Effectuez vos enregistrements d'une manière civique**

Avant de copier quoi que ce soit sur un support de disque dur portable, assurez-vous que vous n'enfreignez aucune loi sur les droits d'auteur. La plupart des éditeurs de logiciels autorisent une copie à des fins de sauvegarde ou d'archivage. Pour obtenir de plus amples détails, vérifiez votre accord de licence de logiciel.

Zone d'étiquette

#### **Deutsch**

Entsorgungshinweis: Bitte werfen Sie nur entladene Batterien in die Sammelboxen beim Handel oder den Kommunen. Entladen sind Barrerien in der Regel dann, wenn das Gerät abschaltet und signalisiert "Batterie leer" oder nach längerer Gebrauchsdauer der Batterien "nicht mehr einwandfrei funktioniert". Um sicherzugehen, kleben Sie die Batteriepole z.B. mit einem Klebestreifen ab oder geben Sie die Batterien einzeln in einen Plastikbeutel.

### **Für Kunden in Europa**

Dieses Gerät wurde geprüft und erfüllt die EMV-Richtlinien, sofern ein Verbindungskabel von unter 3 m Länge verwendet wird.

Dieses Gerät entspricht den europäischen Normen EN55022, Klasse B, und EN55024 für die Verwendung in folgenden Gebieten: Wohngebiete, Gewerbegebiete und Leichtindustriegebiete.

Dieses Gerät erfüllt die folgenden europäischen Richtlinien: 89/336/EWG, 92/31/EWG (EMV-Richtlinie).

# **Inhalt**

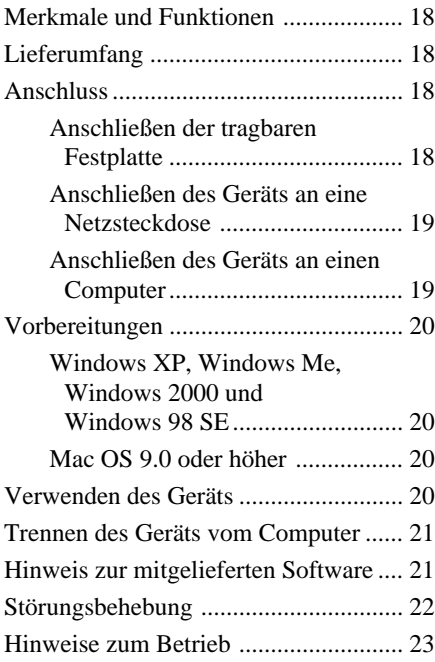

- Giga Vault und i.LINK sind Warenzeichen der Sony Corporation.
- Microsoft und Windows sind eingetragene Warenzeichen der Microsoft Corporation in den USA und anderen Ländern.
- FireWire ist ein eingetragenes Warenzeichen der Apple Computer, Inc., in den USA und anderen Ländern.
- Andere in dieser Veröffentlichung genannten Systemnamen und Produktnamen sind eingetragene Warenzeichen oder Warenzeichen der jeweiligen Eigentümer. In diesem Handbuch werden die Symbole ™ und ® nicht verwendet.

# <span id="page-17-0"></span>**Merkmale und Funktionen**

Der RHCIL (im Folgenden "das Gerät" genannt) ist ein IEEE 1394a-2000- Schnittstellenadapter für die tragbare Festplatte (Portable HardDisk Media). Indem Sie dieses Gerät anschließen, können Sie die tragbare Festplatte als externes Speichergerät verwenden. Da es sich bei dem Gerät um ein IEEE 1394-Gerät handelt, kann es mit dem Windows- oder Macintosh-Standardgerätetreiber eingesetzt werden (Plug and Play). IEEE 1394a ist SPB-2-konform. Daher lässt sich mit dem Gerät eine Datenübertragungsrate von bis zu 400 Mbps erzielen. Darüber hinaus ist die tragbare Festplatte FAT32-formatiert, so dass Sie problemlos mit Windows- und Macintosh-Daten arbeiten können.

# **Lieferumfang**

Überprüfen Sie, ob folgende Teile im Lieferpaket enthalten sind. Sollte eins der unten aufgeführten Teile fehlen, wenden Sie sich bitte an den Händler.

- IEEE 1394-Schnittstellenadapter
- Tragbare Festplatte (nur beim RHK80IL mitgeliefert, für den RHCIL gesondert erhältlich und erforderlich)
- IEEE 1394-Kabel (2) (6-polig zu 6 polig, 6-polig zu 4-polig)
- Ständer (nur beim RHK80IL)
- Netzteil
- Netzkabel
- Bedienungsanleitung (diese Anleitung)
- Aufkleber (nur beim RHK80IL)

# **Anschluss**

## **Anschließen der tragbaren Festplatte**

Nehmen Sie die Schutzabdeckung vom Anschluss für die tragbare Festplatte ab, bevor Sie die tragbare Festplatte anschließen.

Richten Sie die Anschlüsse am Gerät und an der tragbaren Festplatte richtig aneinander aus. Schließen Sie die tragbare Festplatte an das Gerät an und sichern Sie es mit der Schraube an der Rückseite des Geräts.

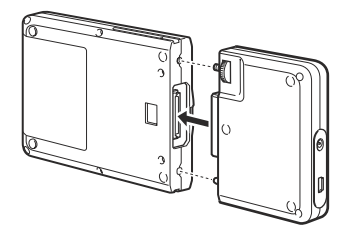

## <span id="page-18-0"></span>**Anschließen des Geräts an eine Netzsteckdose**

Schließen Sie das Netzkabel an das Netzteil an. Schließen Sie dann das Gleichstromkabel des Netzteils an den Gleichstromanschluss am Gerät an. Schließen Sie zuletzt das Netzkabel an eine Netzsteckdose an.

Achten Sie darauf, dass sich die Netzsteckdose nahe beim Gerät befindet und leicht zugänglich ist.

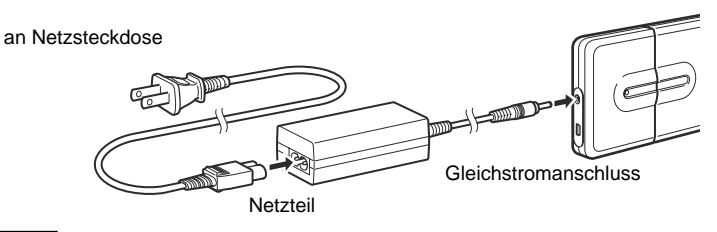

#### **Hinweise**

- Der Typ des Netzkabels hängt von dem Land oder Gebiet ab, in dem Sie das Gerät erwerben.
- Wenn Sie die Festplatte mit dem 6-zu-4-poligen IEEE 1394-Kabel verwenden, müssen Sie das Netzteil und das Netzkabel an das Gerät anschließen. Dies ist nicht erforderlich, wenn Sie ein 6-zu-6-poliges IEEE 1394-Kabel verwenden.

## **Anschließen des Geräts an einen Computer**

Schließen Sie das IEEE 1394-Kabel an das Gerät an. Schließen Sie das Kabel dann an einen IEEE 1394-Anschluss am Computer an.

#### **Hinweis**

Wenn Sie das Gerät zum ersten Mal verwenden, wird ein Standardgerätetreiber installiert.

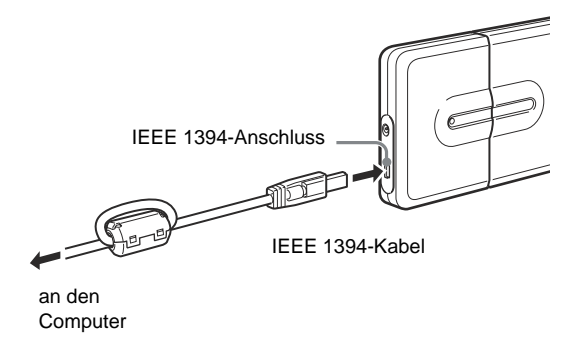

# <span id="page-19-0"></span>**Vorbereitungen**

Sie können das Gerät verwenden, ohne einen Gerätetreiber installieren zu müssen.

## **Windows XP, Windows Me, Windows 2000 und Windows 98 SE**

Das Gerät funktioniert mit dem Standardgerätetreiber des Betriebssystems.

Verbinden Sie das Gerät mit dem IEEE 1394-Anschluss am Computer (bzw. bei bestimmten Computern mit dem i.LINK-Anschluss). Das Windows-Betriebssystem erkennt das Gerät automatisch. Das heißt, Sie können es ohne weitere Vorbereitungen sofort verwenden.

## **Mac OS 9.0 oder höher**

Das Gerät funktioniert mit dem Standardgerätetreiber des Betriebssystems.

Verbinden Sie das Gerät mit dem FireWire-Anschluss am Computer. Das Macintosh-Betriebssystem erkennt das Gerät automatisch. Das heißt, Sie können es ohne weitere Vorbereitungen sofort verwenden.

# **Verwenden des Geräts**

Wenn Sie das Gerät mit dem IEEE 1394-Kabel an den Computer anschließen, wird die tragbare Festplatte als "GIGA VAULT (D:)" angezeigt. Dabei steht "D" für den Laufwerkbuchstaben. Dieser Buchstabe hängt vom Computer ab. Die tragbare Festplatte wird als externer Massenspeicher erkannt, so dass Sie sie wie jede andere Festplatte zum Speichern von Dateien und/oder Ordnern verwenden können.

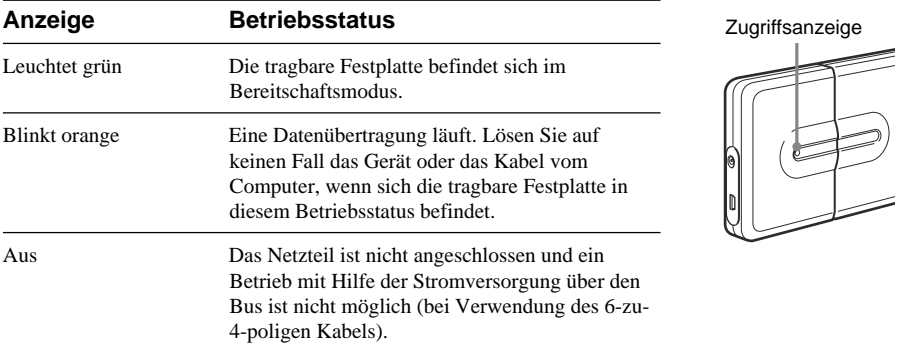

Beim Zugriff auf die tragbare Festplatte gibt die Zugriffsanzeige an der tragbaren Festplatte Aufschluss über deren Betriebsstatus.

# <span id="page-20-0"></span>**Trennen des Geräts vom Computer**

### **Windows XP**

Klicken Sie auf is in der Windows-Taskleiste. Klicken Sie im Kontextmenü auf den entsprechenden Befehl. Trennen Sie das Gerät vom Computer, sobald Sie vom Computer dazu aufgefordert werden.

### **Windows Me und Windows 2000**

Klicken Sie auf  $\blacktriangleright$  in der Windows-Taskleiste. Klicken Sie im Kontextmenü auf den entsprechenden Befehl. Klicken Sie auf [OK] und trennen Sie das Gerät vom Computer, sobald Sie vom Computer dazu aufgefordert werden.

### **Windows 98 SE**

Klicken Sie auf  $\blacktriangleright$  in der Windows-Taskleiste. Klicken Sie im Kontextmenü auf den entsprechenden Befehl. Klicken Sie auf [OK] und trennen Sie das Gerät vom Computer, sobald Sie vom Computer dazu aufgefordert werden.

### **Mac OS 9.0 oder höher**

Ziehen Sie das Gerätesymbol auf dem Desktop in den Papierkorb. Vergewissern Sie sich, dass das Gerät in den Bereitschaftsmodus schaltet (Zugriffsanzeige leuchtet grün). Trennen Sie das Gerät dann vom FireWire-Anschluss am Computer.

### **Hinweis**

Trennen Sie das Gerät nicht vom Computer, wenn das Gerätesymbol auf dem Desktop angezeigt wird oder die Zugriffsanzeige orange blinkt. Andernfalls könnten das Gerät und/oder die Daten darauf beschädigt werden.

# **Hinweis zur mitgelieferten Software**

Detaillierte Informationen zur mitgelieferten Software stehen auf den Websites der Softwarehersteller und -distributoren zur Verfügung. Diese können Sie über die entsprechenden Links in der Software aufrufen.

# <span id="page-21-0"></span>**Störungsbehebung**

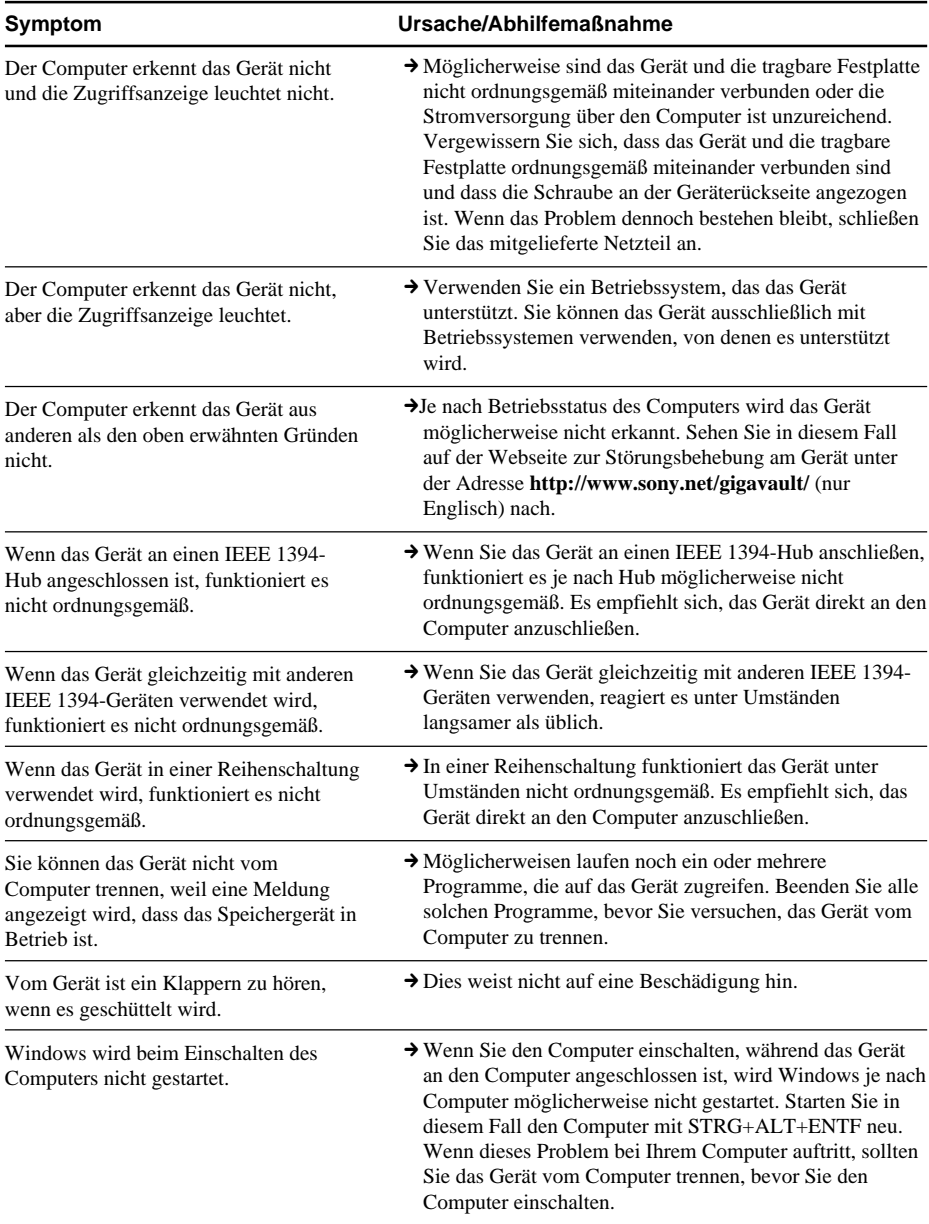

# <span id="page-22-0"></span>**Hinweise zum Betrieb**

- Bringen Sie den mit dem Gerät gelieferten Aufkleber wie abgebildet an der Stelle für den Aufkleber an.
- Das Starten bzw. Herunterfahren des Computers sowie das Wechseln vom Energiesparmodus in den normalen Betriebsmodus bei angeschlossenem Gerät kann dazu führen, dass der Computer instabil wird. Trennen Sie immer das Gerät vom Computer, bevor Sie die oben genannten Funktionen ausführen.

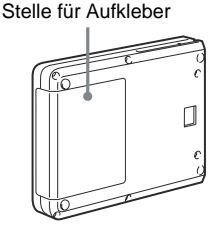

- Trennen Sie niemals das IEEE 1394-Kabel und/oder das Netzteil vom Computer bzw. vom Gerät, solange das Gerät in Betrieb ist.
- Um zu verhindern, dass sich die Verbindung während des Betriebs versehentlich löst, achten Sie bitte darauf, das Gerät fest mit der tragbaren Festplatte zu verbinden und mit der Schraube an der Geräterückseite zu sichern.
- Lagern Sie das Gerät und die tragbare Festplatte nicht an Orten, an denen sie direktem Sonnenlicht, Feuchtigkeit, sehr hohen Temperaturen oder starken Vibrationen ausgesetzt sind.
- Bewegen Sie das Gerät und die tragbare Festplatte während des Betriebs möglichst nicht, da es andernfalls zu Fehlfunktionen kommen kann.
- Vermeiden Sie starke Temperaturschwankungen. Wenn Sie das Gerät und die tragbare Festplatte von einem kalten an einen warmen Ort bringen oder die Umgebungstemperatur plötzlich ansteigt, sollten Sie die Geräte nicht sofort verwenden, denn im Inneren kann sich Feuchtigkeit niedergeschlagen haben. Falls eine solche Situation während des Betriebs eintritt, lassen Sie das Gerät und die tragbare Festplatte mindestens eine Stunde unbenutzt stehen und schalten Sie sie dann aus.
- Im unwahrscheinlichen Falle einer Fehlfunktion bzw. eines Defekts oder wenn ein Fremdkörper in das Gerät oder die tragbare Festplatte gelangt ist, lösen Sie das Netzteil und/oder das IEEE 1394-Kabel. Wenden Sie sich dann an das Sony Customer Information Center.

## **Zeigen Sie beim Aufnehmen Verantwortungsbewusstsein!**

Bevor Sie Daten auf die tragbare Festplatte kopieren, vergewissern Sie sich bitte, dass Sie damit nicht das Urheberrecht verletzen. Die meisten Softwarehersteller erlauben es Ihnen, eine Sicherungs- oder Archivierungskopie von Software anzulegen. Näheres dazu finden Sie im Lizenzvertrag zu der jeweiligen Software.

#### **Español**

POR FAVOR LEA DETALLADAMENTE ESTE MANUAL DE INSTRUCCIONES ANTES DE CONECTAR Y OPERAR ESTE EQUIPO.

RECUERDE QUE UN MAL USO DE SU APARATO PODRÍA ANULAR LA GARANTÍA.

### **Para los clientes en Europa**

Este equipo se ha probado y cumple con la normativa que establecen las directivas EMC si se utiliza un cable de conexión de menos de 3 metros de longitud.

Este producto cumple con las directivas EN55022 Clase B y EN55024 para su uso en las siguientes áreas: residenciales, comerciales y de industria ligera.

Este equipo cumple con las siguientes directivas europeas: 89/336/EEC, 92/31/EEC (directiva EMC).

## **Índice**

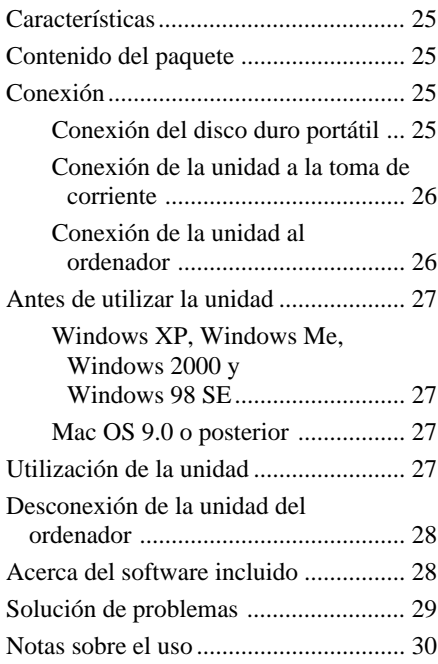

- Giga Vault y i.LINK son marcas comerciales de Sony Corporation.
- Microsoft y Windows son marcas comerciales registradas propiedad de Microsoft Corporation en los Estados Unidos y otros países.
- FireWire es una marca comercial de Apple Computer, Inc. registrada en los Estados Unidos y otros países.
- Los demás nombres de sistemas y productos que aparecen en este manual son marcas comerciales registradas o marcas comerciales de sus respectivos propietarios. Observe que en este manual no se utilizan los símbolos ™ y ®.

# <span id="page-24-0"></span>**Características**

El RHCIL (en adelante "la unidad") es un adaptador de interfaz IEEE 1394a-2000 para el disco duro portátil. Al conectar la unidad, puede utilizar fácilmente el disco duro portátil como dispositivo de almacenamiento externo. Dado que la unidad es un dispositivo IEEE 1394, puede utilizarla con el controlador de dispositivo predeterminado de Windows o Macintosh (Plug and Play). El IEEE 1394a es compatible con SPB-2, por lo que puede alcanzar una velocidad máxima de transferencia de datos de 400 Mbps. Además, el formato del disco duro portátil es FAT32, lo que significa que puede compartir con facilidad datos de sistemas Windows y Macintosh.

# **Contenido del paquete**

Cuando abra el paquete, asegúrese de que contiene los siguientes componentes. Si alguno de los elementos que se indican a continuación falta o está dañado, póngase en contacto con su proveedor.

- Adaptador de interfaz IEEE 1394
- Disco duro portátil (sólo se incluye con el modelo RHK80IL. Se vende por separado y es necesario para utilizar la unidad RHCIL)
- Cable IEEE 1394 (2) (6 a 6 contactos, 6 a 4 contactos)
- Soporte (sólo se incluye con el modelo RHK80IL)
- Adaptador de ca
- Cable de alimentación
- Manual de instrucciones (este documento)
- Etiqueta (sólo se incluye con el modelo RHK80IL)

# **Conexión**

## **Conexión del disco duro portátil**

Antes de conectar el disco duro portátil, retire la cubierta de protección del conector del mismo.

Alinee la unidad y el disco duro portátil de forma que los conectores encajen correctamente. Conecte el disco duro portátil a la unidad y, a continuación, fíjelos mediante el tornillo situado en la parte posterior de la unidad.

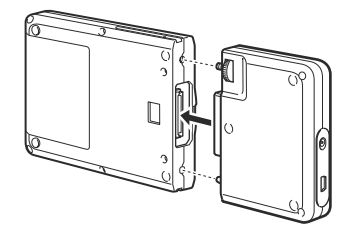

**ES**

## <span id="page-25-0"></span>**Conexión de la unidad a la toma de corriente**

Conecte el cable de alimentación al adaptador de ca. A continuación, conecte el cable de cc del adaptador de ca al conector de cc de la unidad. Finalmente, conecte el cable de alimentación a la toma de corriente.

Asegúrese de que la toma de corriente esté lo más cerca posible de la unidad y que sea de fácil acceso.

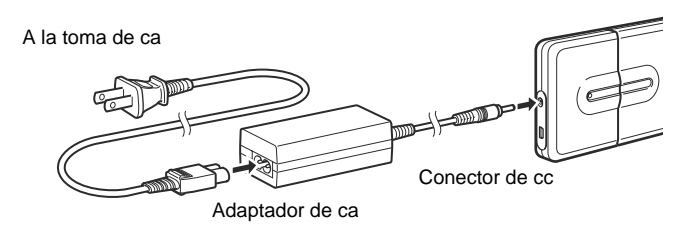

#### **Notas**

- La forma del cable de alimentación varía en función del país o región de compra.
- Cuando utilice la unidad con el cable IEEE 1394 de 6 a 4 contactos, deberá conectar el adaptador de ca y el cable de alimentación a la unidad. Esto no es necesario si se utiliza un cable IEEE 1394 de 6 a 6 contactos.

## **Conexión de la unidad al ordenador**

Conecte el cable IEEE 1394 a la unidad. A continuación, conecte el cable a un puerto IEEE 1394 del ordenador.

#### **Nota**

La primera vez que utilice la unidad, se instalará el controlador de dispositivo predeterminado.

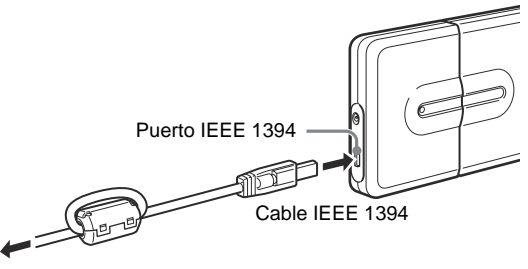

Al ordenador

# <span id="page-26-0"></span>**Antes de utilizar la unidad**

Es posible utilizar la unidad sin necesidad de instalar un controlador de dispositivo.

## **Windows XP, Windows Me, Windows 2000 y Windows 98 SE**

Es posible utilizar la unidad con el controlador de dispositivo predeterminado del sistema operativo.

Conecte la unidad al puerto IEEE 1394 (o el puerto i.LINK en determinados equipos) del ordenador. El sistema operativo Windows detectará automáticamente la unidad, por lo que podrá empezar a utilizarla inmediatamente.

## **Mac OS 9.0 o posterior**

Es posible utilizar la unidad con el controlador de dispositivo predeterminado del sistema operativo.

Conecte la unidad al puerto FireWire del ordenador. El sistema operativo Mac OS detectará automáticamente la unidad, por lo que podrá empezar a utilizarla inmediatamente.

# **Utilización de la unidad**

Cuando conecte la unidad al ordenador mediante el cable IEEE 1394, el disco duro portátil aparecerá como "GIGA VAULT (D:)" (donde "D" corresponde a la letra de la unidad. Esta letra puede variar dependiendo del ordenador). El disco duro portátil se reconoce como un dispositivo de almacenamiento masivo externo y, por lo tanto, puede utilizarlo para guardar archivos y/o carpetas, como utilizaría cualquier otro disco duro.

El indicador de acceso del disco duro portátil le permite verificar su estado cuando accede a él.

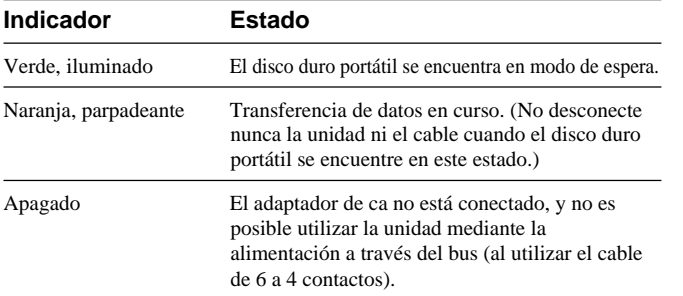

Indicador de acceso

# <span id="page-27-0"></span>**Desconexión de la unidad del ordenador**

### **Con Windows XP**

Haga clic en  $\geq$  en la barra de tareas de Windows. Haga clic en el comando adecuado en el menú de acceso directo. Cuando el ordenador se lo solicite, desconecte la unidad.

### **Con Windows Me y Windows 2000**

Haga clic en  $\leq$  en la barra de tareas de Windows. Haga clic en el comando adecuado en el menú de acceso directo. Cuando el ordenador se lo solicite, haga clic en [Aceptar] y desconecte la unidad.

### **Con Windows 98 SE**

Haga clic en  $\blacktriangleright$  en la barra de tareas de Windows. Haga clic en el comando del menú de acceso directo. Cuando el ordenador se lo solicite, haga clic en [Aceptar] y desconecte la unidad.

### **Con Mac OS 9.0 o posterior**

Arrastre el icono de la unidad del escritorio a la papelera. Confirme que la unidad se encuentra en modo de espera (el indicador de acceso se ilumina en verde) y, a continuación, desconecte la unidad del conector FireWire del ordenador.

### **Nota**

No desconecte la unidad del ordenador mientras aparezca el icono de la misma en el escritorio o el indicador de acceso esté parpadeando en naranja. Si lo hace, podría dañar la unidad o los datos contenidos en la misma.

# **Acerca del software incluido**

Podrá encontrar información detallada sobre el software incluido en los sitios Web de los fabricantes y distribuidores del software. (Se puede acceder desde los vínculos de cada software.)

# <span id="page-28-0"></span>**Solución de problemas**

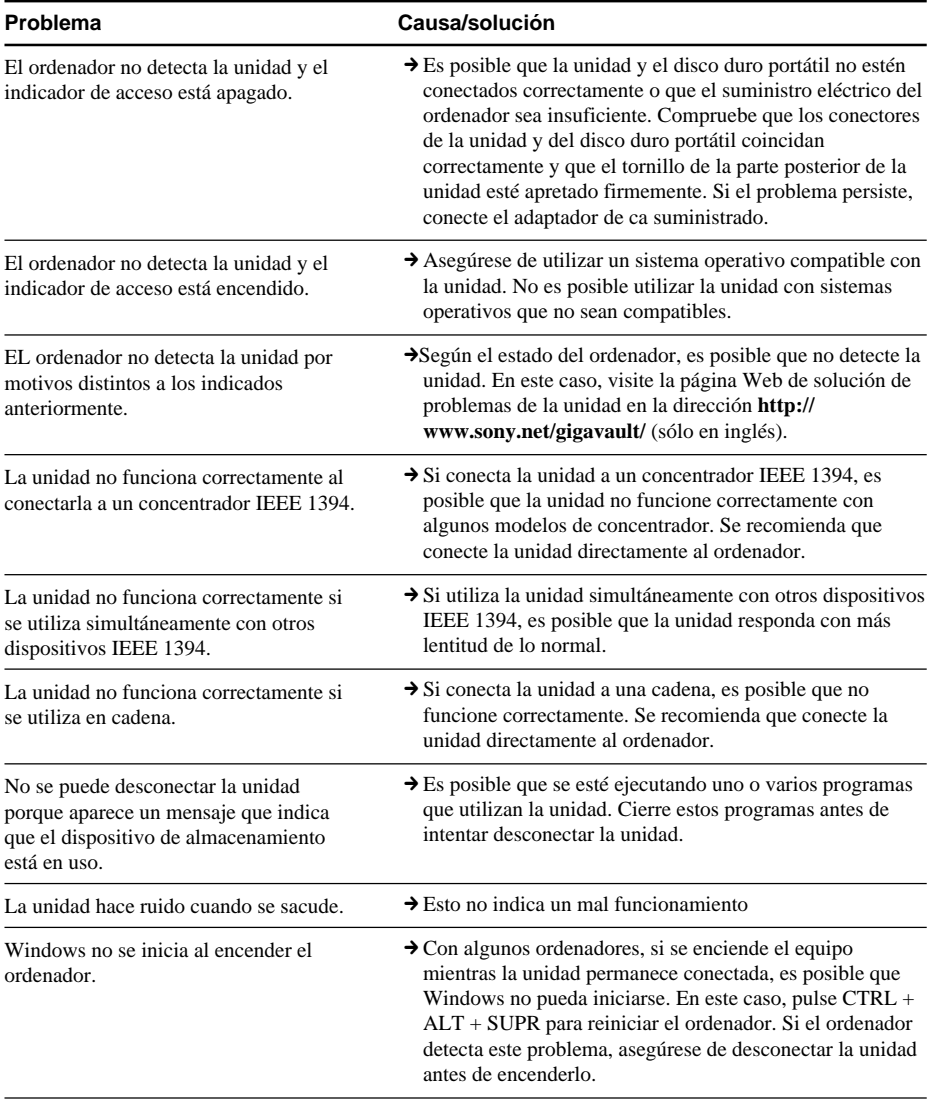

## <span id="page-29-0"></span>**Notas sobre el uso**

- Pegue la etiqueta que acompaña a la unidad en el espacio para la Espacio para la etiquetaetiqueta como se indica en la ilustración.
- Si enciende o apaga el ordenador, o lo recupera del modo de desconexión temporal mientras la unidad está conectada, puede provocar que no funcione correctamente. Antes de realizar estas operaciones, desconecte siempre la unidad del ordenador.
- No desconecte nunca el cable IEEE 1394 o el adaptador de ca del ordenador o de la unidad mientras utiliza la unidad.
- Para evitar una desconexión accidental mientras la utiliza, asegúrese de que la unidad y el disco duro portátil están conectados y fijados firmemente mediante el tornillo de la parte posterior de la unidad.
- No guarde la unidad ni el disco duro portátil en lugares expuestos a la luz directa del sol, en lugares húmedos o cálidos, ni en lugares sujetos a fuertes vibraciones.
- No mueva la unidad ni el disco duro portátil mientras los utiliza ya que podría provocar fallos de funcionamiento.
- Evite los cambios bruscos de temperatura. Si traslada la unidad y el disco duro portátil de un sitio frío a otro cálido, o la temperatura ambiente sube bruscamente, no los utilice inmediatamente ya que puede haberse formado condensación en su interior. Si esto sucede mientras utiliza la unidad y el disco duro portátil, deje de utilizarlos durante una hora o más y luego apáguelos.
- En el caso, poco probable, de que se produzca un fallo o defecto de funcionamiento, o de que entre un cuerpo extraño en la unidad o en el disco duro portátil, desconecte el adaptador de ca o el cable IEEE 1394. A continuación, póngase en contacto con el centro de atención al cliente de Sony.

### **Sea responsable cuando grabe**

Antes de realizar copias en el disco duro portátil, asegúrese de que no está infringiendo ninguna ley sobre los derechos de autor. La mayoría de compañías de software permiten realizar una copia de seguridad o archivar una copia del software. Compruebe el contrato de licencia del software para obtener información detallada.

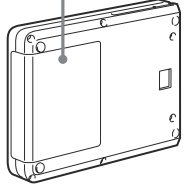

### <span id="page-30-0"></span>**Appendix**

## **Specifications**

## **IEEE 1394 Interface Adaptor (i.LINK, FireWire)**

#### **Interface**

IEEE 1394a (i.LINK, FireWire)

#### **Connector type**

IEEE 1394 (6-pin)

#### **Power supply**

5 V (AC adaptor) 8-30 V (bus power)

#### **Power consumption**

0.8 W

**Maximum transfer rate**

400 Mbps

#### **Compatible OS**

Windows XP, Windows Me, Windows 2000, Windows 98 SE, Mac OS 9.0 or higher

#### **Operating temperature range**

41 to 95˚F (temperature gradient 68˚F/h or less) 5 to 35˚C (temperature gradient 20˚C/h or less)

#### **Operating humidity range**

8 to 90 % (non-condensing)

#### **Storage temperature range**

–4 to 149˚F (temperature gradient 68˚F/h or less)  $-20$  to 65<sup>°</sup>C (temperature gradient  $20^{\circ}$ C/h or less)

### **Storage humidity range**

5 to 95 % (non-condensing)

### **External dimensions (W** × **H** × **D)**

 $2.1 \times 3.3 \times 0.7$  in.  $(54 \times 85 \times 18$  mm) (excluding projections)  $6.9 \times 3.3 \times 0.7$  in.  $(175 \times 85 \times 18$  mm) (when the Portable HardDisk Media is connected)

### **Weight**

Approximately 2.6 oz. (75 g)

#### **Accessories**

IEEE 1394 interface adaptor, stand (included only with the RHK80IL), IEEE 1394 cable (6-pin to 6 pin), IEEE 1394 cable (6-pin to 4-pin), AC adaptor, power cord, operating instructions

## **Portable HardDisk Media**

**Capacity** 80 GB\*1

**Average power consumption** 2.5 W (reading)

### **Operating temperature range**

Same as for the IEEE 1394 Interface Adaptor

### **Operating humidity range**

Same as for the IEEE 1394 Interface Adaptor

### **External dimensions (W** × **H** × **D)**

 $4.7 \times 3.3 \times 0.7$  in.  $(120 \times 85 \times 18$  mm)

#### **Weight**

Approximately 6.3 oz. (180 g)

 $1 GB = 1,000,000,000$  bytes Depending on the format, the value of 1 GB may vary slightly.

# <span id="page-31-0"></span>**User Registration**

Congratulations on your purchase of the Sony Giga Vault Portable HardDisk Media. Please register your product within 30 days on the web. During registration, make sure that you specify the serial number  $(C + 7$ -digit number) found on the adaptor. Proper registration will enable Sony to send you periodic communications about new products, related software, and other important information. Registration will also allow Sony to contact you in the unlikely event that your product requires technical modifications. Thank you.

## **For Customers in the U.S.A.**

http://www.onlineregister.com/sony

## **For Customers in Canada**

http://www.sonystyle.ca

## **For Customers in Europe**

http://www.sonydigital-link.com/gigavault

http://www.sony.net/gigavault/

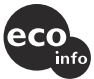

**Printed on 100% recycled paper using VOC (Volatile Organic Compound)-free vegetable oil based ink.**

Printed in Japan